# **CHAPTE**

# **Troubleshooting DECnet**

Digital Equipment Corporation (Digital) developed the DECnet protocol family to provide a well-thought-out way for its computers to communicate with one another. The first version of DECnet, released in 1975, allowed two directly attached PDP-11 minicomputers to communicate. In more recent years, Digital has included support for nonproprietary protocols, but DECnet remains the most important of Digital's network product offerings.

DECnet is currently in its fifth major product release (sometimes called *Phase V* and referred to as DECnet/OSI in Digital literature). DECnet Phase V is a superset of the OSI protocol suite and supports all OSI protocols as well as several other proprietary and standard protocols that were supported in previous versions of DECnet. As with past changes to the protocol, DECnet Phase V is compatible with the previous release (Phase IV, in this case).

## **Digital Network Architecture**

Contrary to popular belief, DECnet is not a network architecture at all but is, rather, a series of products conforming to Digital's Digital Network Architecture (DNA). Like most comprehensive network architectures from large systems vendors, DNA supports a large set of both proprietary and standard protocols. The list of DNA-supported technologies grows constantly as Digital implements new protocols. [Figure 11-1](#page-1-0) illustrates an incomplete snapshot of DNA and the relationship of some of its components to the OSI reference model.

**11**

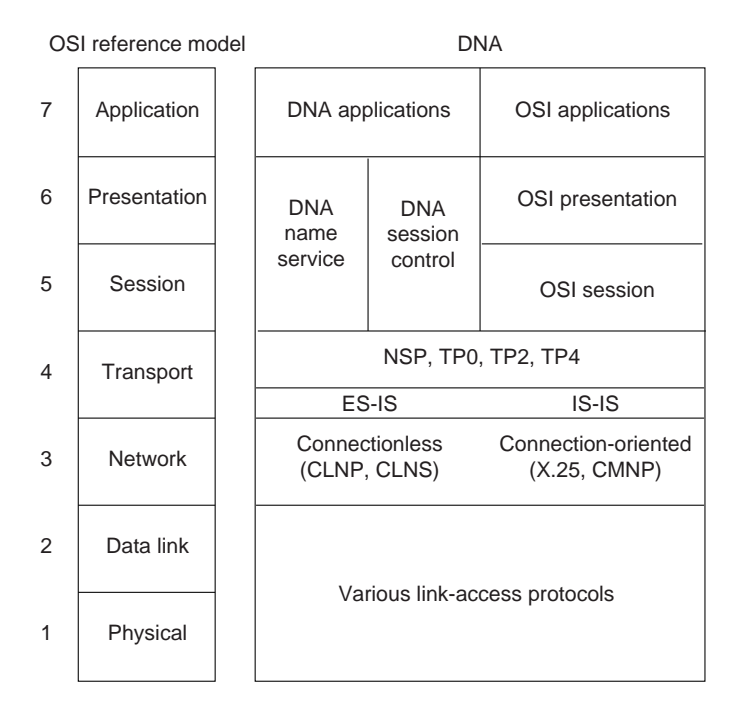

<span id="page-1-0"></span>*Figure 11-1 DNA and the OSI Reference Model*

As [Figure 11-1](#page-1-0) shows, DNA supports a variety of media and link implementations. Among these are well-known standards such as Ethernet, Token Ring, Fiber Distributed Data Interface (FDDI), IEEE 802.2, and X.25. DNA also offers a traditional point-to-point link-layer protocol called *Digital Data Communications Message Protocol* (DDCMP) and a 70-Mbps bus used in the VAX cluster called the *computer-room interconnect bus* (CI bus).

#### **The Network Layer**

DECnet supports both connectionless and connection-oriented network layers. Both network layers are implemented by OSI protocols. The connectionless implementation uses the Connectionless Network Protocol (CLNP) and the Connectionless Network Service (CLNS). The connection-oriented network layer uses the X.25 Packet-Level Protocol (PLP), which is also known as X.25 Level 3, and the Connection-Mode Network Protocol (CMNP).

Although most of DNA was brought into OSI conformance with DECnet Phase V, DECnet Phase IV routing was already very similar to OSI routing. Phase V DNA routing consists of OSI routing (ES-IS and IS-IS), plus continued support for the DECnet Phase IV routing protocol.

#### **DECnet Phase IV Routing Frame Format**

The DECnet Phase IV routing protocol differs from IS-IS in several ways. One difference is in the protocol header. The DNA Phase IV routing layer header is shown in [Figure 11-2;](#page-2-0) IS-IS packet formats are shown in Chapter 12, "Troubleshooting ISO CLNS."

#### <span id="page-2-0"></span>*Figure 11-2 A DNA Phase IV Routing Layer Header*

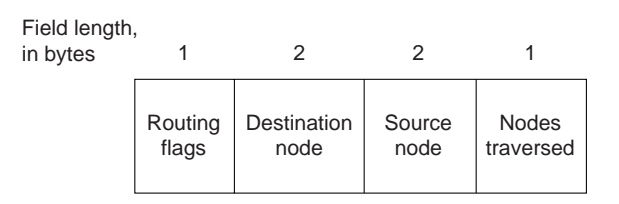

The first field in a DNA Phase IV routing header is the routing flags field, which includes:

- **•** A return-to-sender bit that, if set, indicates that the packet is returning to the source.
- **•** A return-to-sender-request bit that, if set, indicates that request packets should be returned to the source if they cannot be delivered to the destination.
- **•** An intraLAN bit, which is on by default. If the router detects that the two communicating end systems are not on the same subnetwork, it turns the bit off.
- **•** Other bits that indicate header format, whether padding is being used, and other functions.

The destination node and source node fields identify the network addresses of the destination nodes and the source node.

The nodes traversed field shows the number of nodes the packet has traversed on its way to the destination. This field allows implementation of a maximum hop count so that obsolete packets can be removed from the network.

DECnet identifies two types of nodes: end nodes and routing nodes. Both end nodes and routing nodes can send and receive network information, but only routing nodes can provide routing services for other DECnet nodes.

DECnet routing decisions are based on cost, an arbitrary measure assigned by network administrators to be used in comparing various paths through an internetwork environment. Costs are typically based on hop count, media bandwidth, or other measures. The lower the cost, the better the path. When network faults occur, the DECnet Phase IV routing protocol uses cost values to recalculate the best paths to each The first field in a DNA Phase IV routing header is the routing flags field, which includes:<br>
A return-to-sender bit that, if set, indicates that the packet is returning to the source.<br>
A return-to-sender request bit that,

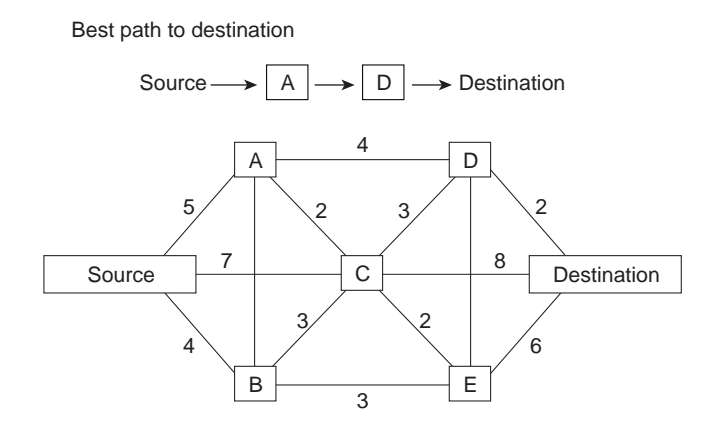

#### <span id="page-3-0"></span>*Figure 11-3 A DECnet Phase IV Routing Protocol Cost Calculation*

#### **Addressing**

DECnet addresses are not associated with the physical networks to which the nodes are connected. Instead, DECnet locates hosts using area/node address pairs. An area's value ranges from 1 to 63, inclusive. A node address can be between 1 and 1023, inclusive. Therefore, each area can have 1023 nodes, and approximately 65,000 nodes can be addressed in a DECnet network. Areas can span many routers, and a single cable can support many areas. Therefore, if a node has several network interfaces, it uses the same area/node address for each interface. [Figure 11-4](#page-3-1) shows a sample DECnet network with several addressable entities.

#### <span id="page-3-1"></span>*Figure 11-4 Examples of DECnet Addresses*

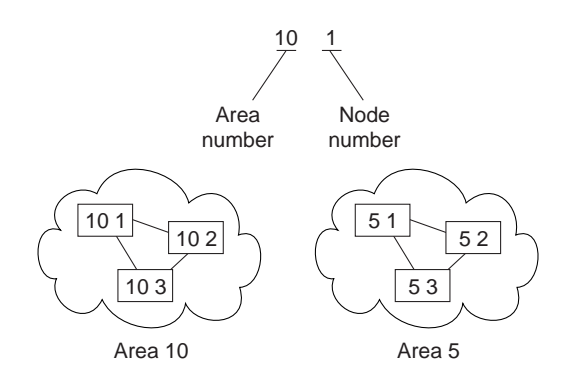

DECnet hosts do not use manufacturer-assigned Media Access Control (MAC)-layer addresses. Instead, network-level addresses are embedded in the MAC-layer address according to an algorithm that multiplies the area number by 1,024 and adds the node number to the product. The resulting 16-bit decimal address is converted to a hexadecimal number and appended to the address AA00.0400 in byte-swapped order, with the least significant byte first. For example, DECnet address 12.75 becomes 12363 (base 10), which equals 304B (base 16). After this byte-swapped address is appended to the standard DECnet MAC address prefix, the resulting address is AA00.0400.4B30.

**The Second** 

#### **Routing Levels**

DECnet routing nodes are referred to as either Level 1 or Level 2 routers. A Level 1 router communicates with end nodes and with other Level 1 routers in a particular area. Level 2 routers communicate with Level 1 routers in the same area and with Level 2 routers in different areas. Together, Level 1 and Level 2 routers form a hierarchical routing scheme. This relationship is illustrated in [Figure 11-5.](#page-4-0)

<span id="page-4-0"></span>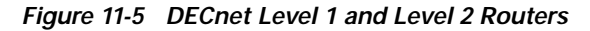

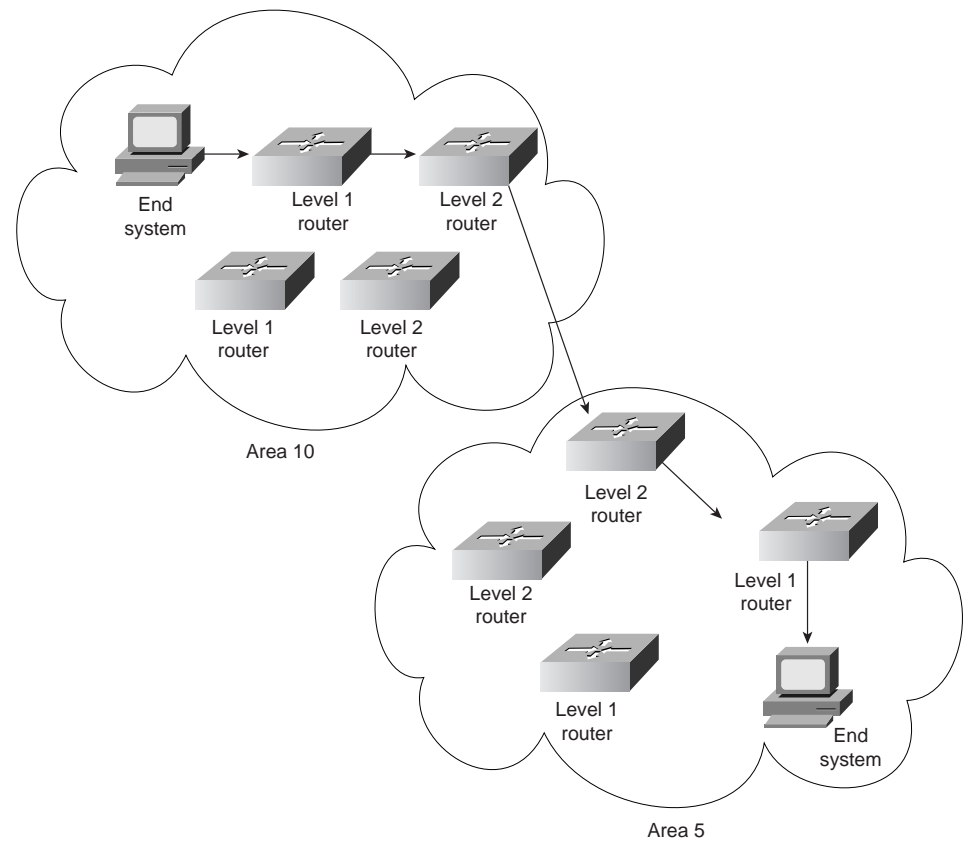

End systems send routing requests to a designated Level 1 router. The Level 1 router with the highest priority is elected to be the designated router. If two routers have the same priority, the one with the larger node number becomes the designated router. A router's priority can be manually configured to force it to become the designated router.

As shown in [Figure 11-5](#page-4-0), multiple Level 2 routers can exist in any area. When a Level 1 router wishes to send a packet outside its area, it forwards the packet to a Level 2 router in the same area. In some cases, the Level 2 router may not have the optimal path to the destination, but the mesh network configuration offers a degree of fault tolerance not provided by the simple assignment of one Level 2 router per area.

## **The Transport Layer**

The DNA transport layer is implemented by a variety of transports, both proprietary and standard. OSI transports TP0, TP2, and TP4 are supported.

Digital's own Network Services Protocol (NSP) is functionally similar to TP4 in that it offers connection-oriented, flow-controlled service with message fragmentation and reassembly. Two subchannels are supported—one for normal data and one for expedited data and flow control information. Two flow control types are supported—a simple start/stop mechanism where the receiver tells the sender when to terminate and resume data transmission and a more complex flow control technique, where the receiver tells the sender how many messages it can accept. NSP can also respond to congestion notifications from the network layer by reducing the number of outstanding messages it will tolerate.

### **Upper-Layer Protocols**

Above the transport layer, DECnet supports its own proprietary upper-layer protocols as well as standard OSI upper-layer protocols. DECnet application protocols use the DNA session control protocol and the DNA name service. OSI application protocols are supported by OSI presentation- and session-layer implementations.

## **Troubleshooting DECnet**

This section presents protocol-related troubleshooting information for DECnet Phase IV connectivity and performance problems. The procedures outlined apply only to environments in which DECnet routing is enabled on the router, not to environments in which DECnet is being bridged (that is, bridging is enabled on the router interfaces and EtherType 6003 is being passed).

This chapter does not discuss other Digital protocols, such as Maintenance Operation Protocol (MOP), local-area transport (LAT), local-area VAX cluster (LAVC), and local-area systems technology (LAST).

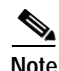

**Note** For information about troubleshooting ISO CLNS (DECnet Phase V) problems, refer to Chapter 12, "Troubleshooting ISO CLNS."

The section ["Using DECnet in a Multiprotocol Environment](#page-6-0)" discusses possible problems when using DECnet in an internetwork running other protocols as well. The remaining sections describe specific DECnet symptoms, the problems that are likely to cause each symptom, and the solutions to those problems.

The following sections outline the most common network issues in DECnet networks:

- **•** [DECnet: Connections to DEC Hosts Fail over Router \(End Node Problem\)](#page-6-1)
- **•** [DECnet: Connections to DEC Hosts Fail over Router \(Router Problem\)](#page-9-0)
- **•** [DECnet: End Nodes Cannot Find Designated Router](#page-12-0)
- **•** [DECnet: Router or End Node Sees Incorrect Designated Router](#page-14-0)
- **•** [DECnet: Routers Not Establishing Adjacencies](#page-16-0)
- **•** [DECnet: Routing Node Adjacencies Toggle Up and Down](#page-22-0)
- **•** [DECnet: No Phase IV Connectivity over Phase V Backbone](#page-22-1)
- **•** [DECnet: Poor Performance](#page-24-0)

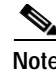

**Note** In some of the symptom discussions that follow, Operator Communication Manager (OPCOM) messages are used to illustrate certain errors. These examples assume that OPCOM is running and event logging is enabled. For more information about event logging, see the section "[Configuring a DECnet Node to Log DECnet Events"](#page-9-1) later in this chapter.

#### <span id="page-6-0"></span>**Using DECnet in a Multiprotocol Environment**

It is important to remember that DECnet changes the MAC addresses of router interfaces. This behavior can cause problems for other protocols that are already enabled on the router.

If after enabling DECnet on a router interface other protocols (such as Novell IPX or XNS) experience connectivity loss due to address resolution problems, the problem is probably a result of DECnet changing the MAC address of the router interface.

As a rule, enable DECnet on router interfaces first, and then enable other protocols. Otherwise, use the **copy running-config startup-config** command to save the router configuration and then reload the router.

#### <span id="page-6-1"></span>**DECnet: Connections to DEC Hosts Fail over Router (End Node Problem)**

**Symptom:** DECnet nodes cannot communicate when attempting to make connections over routers.

 $\overline{\mathscr{C}}$ 

**Note** This section focuses on problems in end nodes. For router-related problems and solutions, see the section "[DECnet: Connections to DEC Hosts Fail over Router \(Router Problem\)](#page-9-0)" later in this chapter.

[Table 11-1](#page-7-0) outlines the problems that might cause this symptom and describes solutions to those problems.

<span id="page-7-0"></span>

| <b>Possible Problem</b>                  | <b>Solution</b>                                                                                                    |  |  |  |  |
|------------------------------------------|----------------------------------------------------------------------------------------------------|--|--|--|--|
| Misconfigured<br>end node                | Check the end node configuration using the show executor<br>1.<br>characteristics $NCP1$ command.                                                                                      |  |  |  |  |
|                                          | Make sure that the end node type (nonrouting Phase IV,<br>2.<br>routing Phase IV, area), node address, node name, and<br>routing and link parameters are correctly specified.          |  |  |  |  |
|                                          | Check the circuit characteristics using the show known<br>3.<br>circuit characteristics NCP command.                                                                                   |  |  |  |  |
|                                          | Make sure that the designated router, hello timer, router<br>4.<br>priority (if the node is a routing node), and other circuit<br>characteristics are properly configured.             |  |  |  |  |
|                                          | The following <b>decnet</b> commands are used to set the designated<br>router, hello timers, and router priority on a Cisco router:                                                    |  |  |  |  |
|                                          | decnet hello-timer seconds                                                                                                    |  |  |  |  |
|                                          | seconds-Interval at which the Cisco IOS software sends<br>$\bullet$<br>hello messages. It can be a decimal number in the range 1 to<br>8191 seconds. The default is 15 seconds.        |  |  |  |  |
|                                          | decnet router-priority value                                                                                                    |  |  |  |  |
|                                          | To elect a designated router to which packets will be sent when<br>no destination is specified, use the decnet router-priority<br>interface configuration command.                     |  |  |  |  |
|                                          | <i>value</i> —Priority of the router. This can be a number in the<br>range 0 through 127. The larger the number, the higher the<br>priority. The default priority is 64.               |  |  |  |  |
| Misconfigured<br>end node<br>(continued) | Reconfigure the end node if any of the end node or circuit<br>5.<br>characteristics are misconfigured. For information on<br>configuring end nodes, refer to the vendor documentation. |  |  |  |  |
| Host access<br>control rejects           | With this problem, users see the message "connect failed, access<br>control rejected." This is typically a session-layer problem.                                                      |  |  |  |  |
| connection                               | 1. Make sure that the following requirements are satisfied:                                                                                                    |  |  |  |  |
|                                          | User-supplied access control information is correct                                                                                                    |  |  |  |  |
|                                          | Proxy access is set up correctly                                                                                                    |  |  |  |  |
|                                          | Proxy database and proxy account are correct<br>$\bullet$                                                                                                    |  |  |  |  |
|                                          | Make sure that the user's security access matches the access<br>2.<br>specifications for the user on the remote systems.                                                               |  |  |  |  |
|                                          | If there are problems in any of these areas, make changes as<br>3.<br>necessary.                                                                                                    |  |  |  |  |

*Table 11-1 DECnet: Connections to DEC Hosts Fail over Router (End Node Problem)*

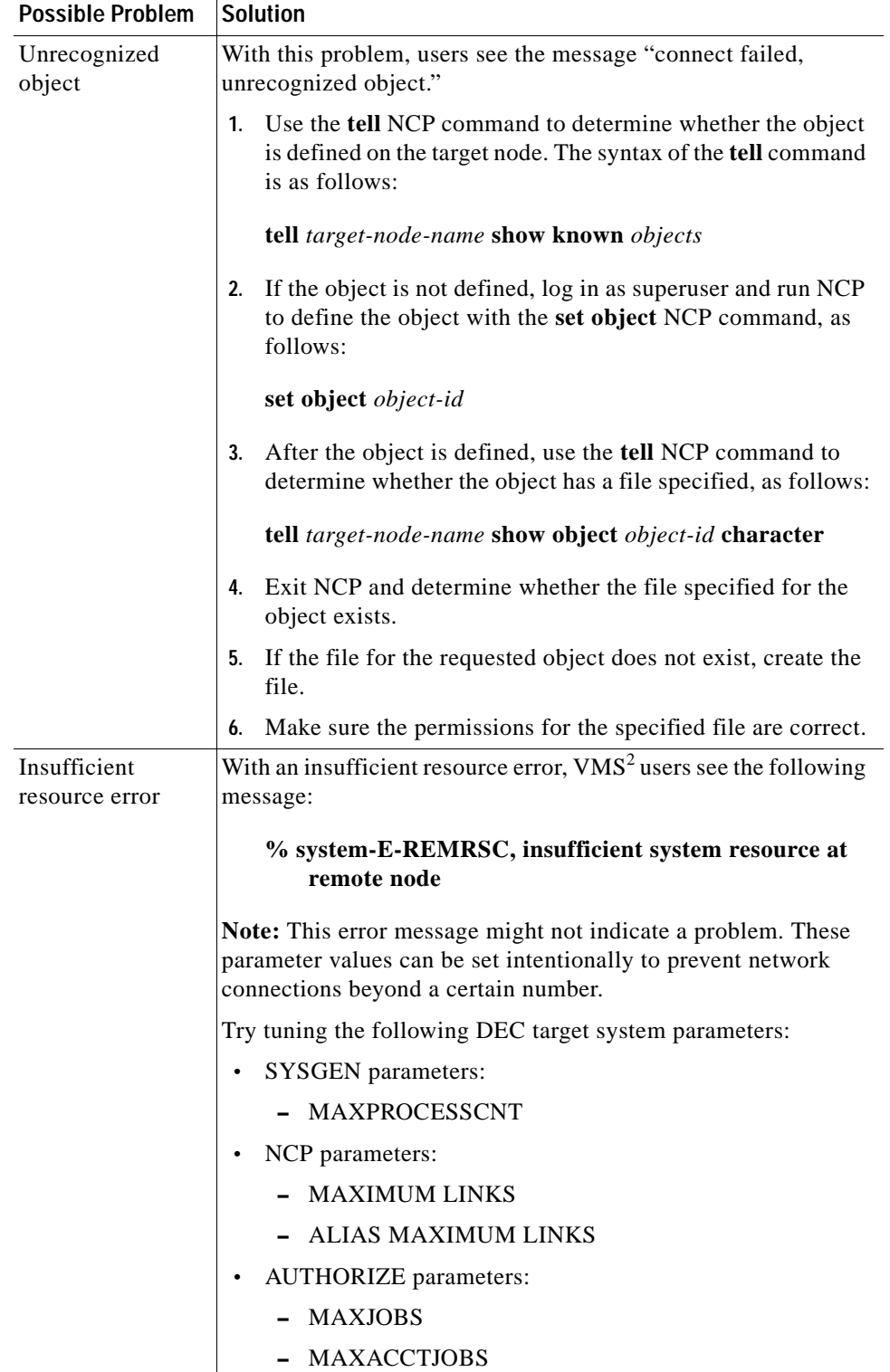

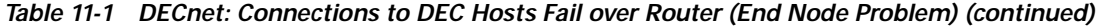

1. NCP = Network Control Program

2. VMS = Virtual Memory System

 $\mathcal{L}_{\mathcal{A}}$ 

#### <span id="page-9-1"></span>**Configuring a DECnet Node to Log DECnet Events**

In addition to the diagnostic tools available on your router, DECnet environments provide a wealth of diagnostic information. DECnet nodes can use the DECnet Event Logging Facility (EVL) to track DECnet events. EVL allows you to monitor significant network events, such as lost packets and circuit failures.

The following steps outline the basic tasks required to enable event logging on a VMS system:

**Step 1** Determine whether the OPCOM process is running:

\$ **show system**

- **Step 2** If OPCOM does not appear in the list of running processes, enter the following command to start it: \$ **@sys\$system:STARTUP.com OPCOM**
- **Step 3** Use the NCP to enable event logging:

\$ MCR NCP NCP> SET logging MONITOR KNOWN Events NCP> DEFINE logging MONITOR KNOWN Events NCP> SET logging MONITOR STATE ON NCP> DEFINE logging MONITOR STATE ON

**Step 4** Exit NCP:

NCP> **Exit**

**Step 5** To monitor network events from a console terminal, enter the following command at the VMS system prompt:

\$ **REPLY/ENABLE = NETWORK**

(This command is equivalent to the **terminal monitor privileged exec** command.)

#### <span id="page-9-0"></span>**DECnet: Connections to DEC Hosts Fail over Router (Router Problem)**

**Symptom:** DECnet nodes cannot communicate when attempting to make connections over routers.

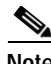

**Note** This section focuses on problems in the router. For end node–related problems and solutions, see the section "DECnet: Connections to DEC Hosts Fail over Router (End Node Problem)" earlier in this chapter.

[Table 11-2](#page-10-0) outlines the problems that might cause this symptom and describes solutions to those problems.

| <b>Possible Problem</b>                                                       | <b>Solution</b>                                                                                                    |  |  |  |
|-------------------------------------------------------------------------------|----------------------------------------------------------------------------------------------------|--|--|--|
| DECnet is not<br>enabled on router                                            | Use the show decnet interface privileged exec command to<br>1.<br>see on which interfaces, if any, DECnet is enabled.                                                                                                    |  |  |  |
|                                                                               | If the output shows that DECnet is not enabled, use the show<br>2.<br>running-config privileged exec command to view the<br>router configuration. Determine whether DECnet global and<br>interface command specifications are configured on the<br>router.                    |  |  |  |
|                                                                               | Enable DECnet routing on the appropriate routers and<br>3.<br>interfaces. For detailed information on configuring DECnet,<br>refer to the Cisco IOS Network Protocols Configuration<br>Guide, Part 2.                                                                         |  |  |  |
| Missing decnet<br>cost command                                                | Make sure that there is a cost configured on <b>DECKE</b><br>1.<br>interfaces. Check the configuration for a decnet cost<br>cost-value interface configuration command entry.                                                                                                 |  |  |  |
|                                                                               | If the command is not present, add the <b>decnet cost</b> command<br>2.<br>for each interface on which DECnet is enabled.                                                                                                    |  |  |  |
| End nodes and<br>router area<br>number mismatch                               | Check the configuration of end nodes and routers on the<br>1.<br>network segment. Check the area address specified on end<br>nodes and routers.                                                                                                    |  |  |  |
|                                                                               | If an end node is not in the same area as a router on the<br>2.<br>segment, you must either change the address of the end node<br>to be the same as a router on the segment, or you must<br>reconfigure a router on the segment with the same area<br>number as the end node. |  |  |  |
| Actual cost to the<br>destination area is<br>more than the<br>configured cost | Use the show decnet interface exec command to determine<br>$1_{-}$<br>the configured maximum cost to the destination area.                                                                                                    |  |  |  |
|                                                                               | Use the show decnet route exec command to determine the<br>2.<br>actual cost to the destination area.                                                                                                    |  |  |  |
|                                                                               | If the actual cost is more than the configured maximum cost,<br>3.<br>increase the maximum cost configured on the router.                                                                                                    |  |  |  |
|                                                                               | On Level 1 routers, use the decnet max-cost global<br>configuration command to increase the area maximum cost.                                                                                                    |  |  |  |
|                                                                               | On Level 2 routers, use the <b>decnet area-max-cost</b> global<br>configuration command to increase the area maximum cost.                                                                                                    |  |  |  |

<span id="page-10-0"></span>*Table 11-2 DECnet: Connections to DEC Hosts Fail over Router (Router Problem)*

| <b>Possible Problem</b>                                               | <b>Solution</b>                                                                                                    |  |  |  |
|-----------------------------------------------------------------------|----------------------------------------------------------------------------------------------------|--|--|--|
| Actual number of<br>hops to the desti-                                | Use the show decnet interface command to determine the<br>1.<br>maximum number of hops allowed for intra-area routing.                                                                                                    |  |  |  |
| nation is more<br>than the<br>configured<br>maximum number<br>of hops | Use the <b>show decnet route exec</b> command to determine the<br>2.<br>actual number of hops to the destination as shown in the<br>DECnet routing table.                                                                                                    |  |  |  |
|                                                                       | If the actual number of hops is more than the configured<br>3.<br>maximum allowed hops, increase the maximum hops<br>configured on the router.                                                                                                    |  |  |  |
|                                                                       | On Level 1 routers, use the <b>decnet max-hops</b> global<br>configuration command to increase the maximum hops.                                                                                                    |  |  |  |
|                                                                       | On Level 2 routers, use the <b>decnet area-max-hops</b> global<br>configuration command to increase the maximum number of<br>hops.                                                                                                    |  |  |  |
| Access list is<br>misconfigured                                       | Use the show decnet access-list privileged exec command<br>1.<br>to determine whether there are DECnet access lists<br>configured on the router.                                                                                                    |  |  |  |
|                                                                       | If there are access lists applied to router interfaces, use the<br>2.<br>debug decnet connects privileged exec command to<br>determine whether important packets are being forwarded<br>properly.                                                                                                    |  |  |  |
|                                                                       | Caution: Because debugging output is assigned high priority in<br>the CPU process, it can render the system unusable. For this<br>reason, use debug commands only to troubleshoot specific<br>problems or during troubleshooting sessions with Cisco<br>technical support staff. Moreover, it is best to use debug<br>commands during periods of lower network traffic and fewer<br>users. Debugging during these periods decreases the likelihood<br>that increased debug command processing overhead will affect<br>system use. |  |  |  |
|                                                                       | If packets are being dropped, disable all access lists on the<br>3.<br>router using the no decnet access-group interface<br>configuration command.                                                                                                    |  |  |  |
|                                                                       | Determine whether connections to hosts are now possible. If<br>4.<br>connections are made successfully, a misconfigured access<br>list is probably the problem.                                                                                                    |  |  |  |
|                                                                       | Enable access lists on the router using the <b>decnet</b><br>5.<br>access-group interface configuration command. Enable the<br>lists one at a time until connectivity is lost, at which point<br>you have found the problem access list.                                                                                                    |  |  |  |
|                                                                       | Modify the access list as necessary. Make sure to include<br>6.<br>explicit permit statements for traffic that you want to be<br>forwarded normally.                                                                                                    |  |  |  |
|                                                                       | If problems persist, continue the process until you have<br>7.<br>isolated all problem access lists.                                                                                                    |  |  |  |

*Table 11-2 DECnet: Connections to DEC Hosts Fail over Router (Router Problem) (continued)*

*continues*

| <b>Possible Problem</b>      | <b>Solution</b>                                                                                                    |  |  |
|------------------------------|----------------------------------------------------------------------------------------------------|--|--|
| Node address out<br>of range | Use the show running-config privileged exec command to<br>1.<br>view router configurations. Check to see whether the<br>decnet max-address global configuration command has<br>been configured. This command sets the highest DECnet<br>node number allowed in the area.                                                                |  |  |
|                              | Note: The decnet max-address command specifies the highest<br>node number allowed in an area, not the maximum number of<br>node addresses allowed in an area. For example, if you configure<br>the command decnet max-address 1000 on a router and you<br>configure a node with a node address of 1001, the address is out<br>of range. |  |  |
|                              | The default maximum address is 1023. However, if another<br>2.<br>value is configured, the node address might be more than the<br>configured value. If this is the case, increase the maximum<br>address value using the decnet max-address command.                                                                                    |  |  |
| Partitioned area             | Make sure the network topology has no discontiguous areas. If<br>any discontiguous areas exist, reconfigure the topology by<br>changing area addresses or by creating a path (with a router) to<br>create a contiguous network.                                                                                                    |  |  |
| Media problem                | For information on troubleshooting serial lines, refer to Chapter<br>15, "Troubleshooting Serial Lines." For information on<br>troubleshooting LAN media, refer to the media troubleshooting<br>chapter that covers the media type used in your network.                                                                                |  |  |

*Table 11-2 DECnet: Connections to DEC Hosts Fail over Router (Router Problem) (continued)*

### <span id="page-12-0"></span>**DECnet: End Nodes Cannot Find Designated Router**

**Symptom:** End nodes cannot find a designated router. End nodes cannot access nodes that are on different LANs, but other nodes connected to the same LAN are accessible.

[Table 11-3](#page-13-0) outlines the problems that might cause this symptom and describes solutions to those problems.

<span id="page-13-0"></span>

| <b>Possible Problem</b>                         | Solution                                                                                                    |  |  |
|-------------------------------------------------|----------------------------------------------------------------------------------------------------|--|--|
| DECnet not<br>enabled on router                 | Use the show running-config privileged exec command to<br>1.<br>view the router configuration. Determine whether DECnet<br>global configuration and interface command specifications<br>are configured on the router.                                                                                                    |  |  |
|                                                 | Enable DECnet routing on the appropriate routers and<br>2.<br>interfaces. For detailed information on configuring DECnet,<br>refer to the Cisco IOS Network Protocols Configuration<br>Guide, Part 2.                                                                                                    |  |  |
| End nodes and<br>router area<br>number mismatch | Check the configuration of end nodes and routers on the<br>1.<br>network segment. Check the area address specified on end<br>nodes and routers. Use the show running-config privileged<br>exec command to view the router configuration.                                                                                                    |  |  |
|                                                 | If an end node is not in the same area as a router on the<br>2.<br>segment, you must either change the address of the end node<br>to be the same as that of a router on the segment, or you must<br>reconfigure a router on the segment with the same area<br>number as the end node.                                                                                                    |  |  |
| Hello packets are<br>not being<br>exchanged     | Use the debug decnet adj privileged exec command to<br>1.<br>determine whether the router is sending hello packets and<br>whether hellos are being received.                                                                                                    |  |  |
|                                                 | Caution: Because debugging output is assigned high<br>2.<br>priority in the CPU process, it can render the system<br>unusable. For this reason, use debug commands only to<br>troubleshoot specific problems or during troubleshooting<br>sessions with Cisco technical support staff. Moreover, it is<br>best to use debug commands during periods of lower<br>network traffic and fewer users. Debugging during these<br>periods decreases the likelihood that increased debug<br>command processing overhead will affect system use. |  |  |
|                                                 | If no exchange is occurring, use the show interfaces exec<br>3.<br>command to determine whether the interface input and<br>output queues are full. A full input queue is indicated by a<br>value of 75/75, and a full output queue is indicated by a value<br>of 40/40.                                                                                                    |  |  |
|                                                 | If the queues are full and no hello packets are being<br>4.<br>exchanged, contact your technical support representative.                                                                                                    |  |  |
|                                                 | If routers are sending hello packets, check end nodes to<br>5.<br>determine why end nodes are rejecting hello packets.                                                                                                    |  |  |
| Media problem                                   | For information on troubleshooting serial lines, refer to Chapter<br>15, "Troubleshooting Serial Lines." For information on<br>troubleshooting LAN media, refer to the media troubleshooting<br>chapter that covers the media type used in your network.                                                                                                    |  |  |

*Table 11-3 DECnet: End Nodes Cannot Find Designated Router*

#### <span id="page-14-0"></span>**DECnet: Router or End Node Sees Incorrect Designated Router**

**Symptom:** Routers and end nodes see an incorrect or an unexpected designated router. If your network requires a specific router to be elected the designated router, allowing another router to become a designated router can cause unpredictable network behavior and can block connectivity in and out of the area.

[Table 11-4](#page-15-0) outlines the problems that might cause this symptom and describes solutions to those problems.

<span id="page-15-0"></span>

| <b>Possible Problem</b>                              | <b>Solution</b>                                                                                                    |  |  |  |  |
|------------------------------------------------------|----------------------------------------------------------------------------------------------------|--|--|--|--|
| Priority of the<br>expected<br>designated router is  | Use the show decnet interface exec command to<br>1.<br>determine which router is the designated router. Note the<br>priority of the router that is shown in the command output.                                 |  |  |  |  |
| not configured<br>correctly                          | If the designated router identified in the output is not the<br>2.<br>correct router, use the show decnet interface command on<br>the expected designated router and the actual designated<br>router.           |  |  |  |  |
|                                                      | 3.<br>Compare the priority of the actual designated router with<br>that of the expected designated router. The router that you<br>want to be the designated router should have the highest<br>priority.         |  |  |  |  |
|                                                      | Syntax:                                                                                                    |  |  |  |  |
|                                                      | 4. If necessary, use the decnet router-priority interface<br>configuration command to give a higher priority to a router<br>so that it will be elected the designated router.                                   |  |  |  |  |
|                                                      | The following is the syntax for the <b>decnet router-priority</b><br>command:                                                                                                    |  |  |  |  |
|                                                      | decnet router-priority value                                                                                                    |  |  |  |  |
|                                                      | To elect a designated router to which packets will be sent when<br>no destination is specified, use the decnet router-priority<br>interface configuration command.                                              |  |  |  |  |
|                                                      | Syntax:                                                                                                    |  |  |  |  |
|                                                      | value—Priority of the router. This can be a number in the<br>$\bullet$<br>range 0 through 127. The larger the number, the higher the<br>priority. The default priority is 64.                                   |  |  |  |  |
| Multiple routers<br>have the same<br>router priority | Use the show decnet interface command to determine<br>1.<br>which router is the designated router. Note the priority of<br>the router that is shown in the command output.                                      |  |  |  |  |
|                                                      | Use the show decnet interface command on the expected<br>2.<br>designated router and compare the priorities of the actual<br>and the expected designated routers.                                               |  |  |  |  |
|                                                      | 3.<br>If the routers have the same priority, use the<br>decnet router-priority interface configuration command<br>to configure a higher priority on the router that should be<br>elected the designated router. |  |  |  |  |

*Table 11-4 DECnet: Router or End Node Sees Incorrect Designated Router*

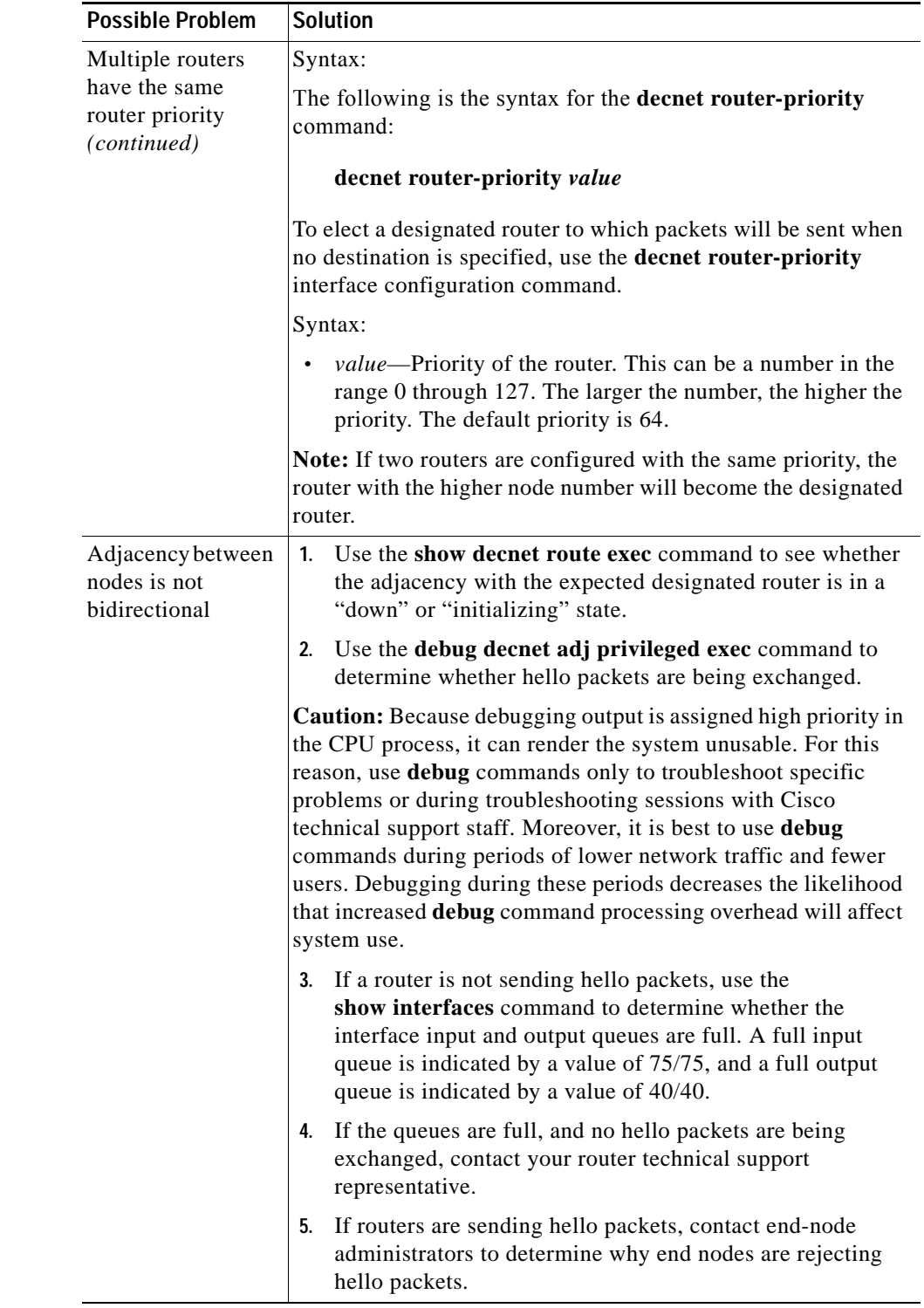

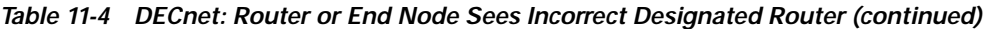

### <span id="page-16-0"></span>**DECnet: Routers Not Establishing Adjacencies**

**Symptom:** Routers do not establish adjacencies with other routers on the same LAN.

[Table 11-5](#page-18-0) outlines the problems that might cause this symptom and describes solutions to those problems.

<span id="page-18-0"></span>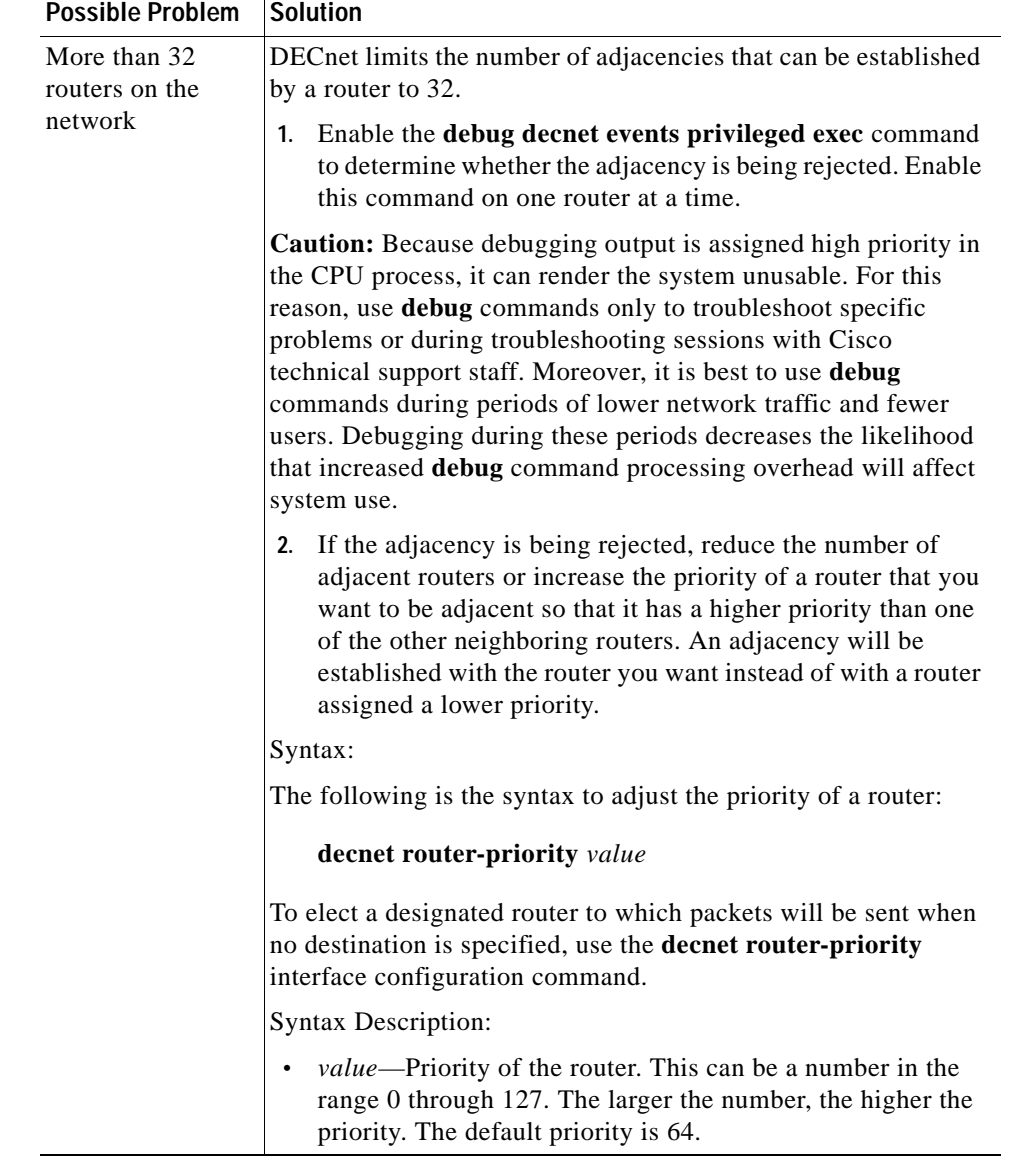

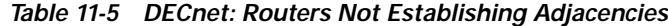

 $\overline{\phantom{a}}$ 

| <b>Possible Problem</b>      | <b>Solution</b>                                                                                                    |  |  |  |
|------------------------------|----------------------------------------------------------------------------------------------------|--|--|--|
| Node address out<br>of range | 1. Use the show running-config privileged exec command to<br>view router configurations. Check to see whether the<br><b>decret max-address</b> global configuration command has<br>been configured. This command sets the highest DECnet<br>node number allowed in the area.                                                                   |  |  |  |
|                              | Note: The decnet max-address command specifies the highest<br>node number allowed in an area, <i>not</i> the maximum number of<br>node addresses allowed in an area. For example, if you configure<br>the command decnet max-address 1000 on a router and you<br>configure a node with a node address of 1001, the address is out<br>of range. |  |  |  |
|                              | The default maximum address is 1023. However, if another<br>2.<br>value is configured, the node address might be more than the<br>configured value. If this is the case, increase the maximum<br>address value using the <b>decnet max-address</b> command.                                                                                    |  |  |  |

*Table 11-5 DECnet: Routers Not Establishing Adjacencies (continued)*

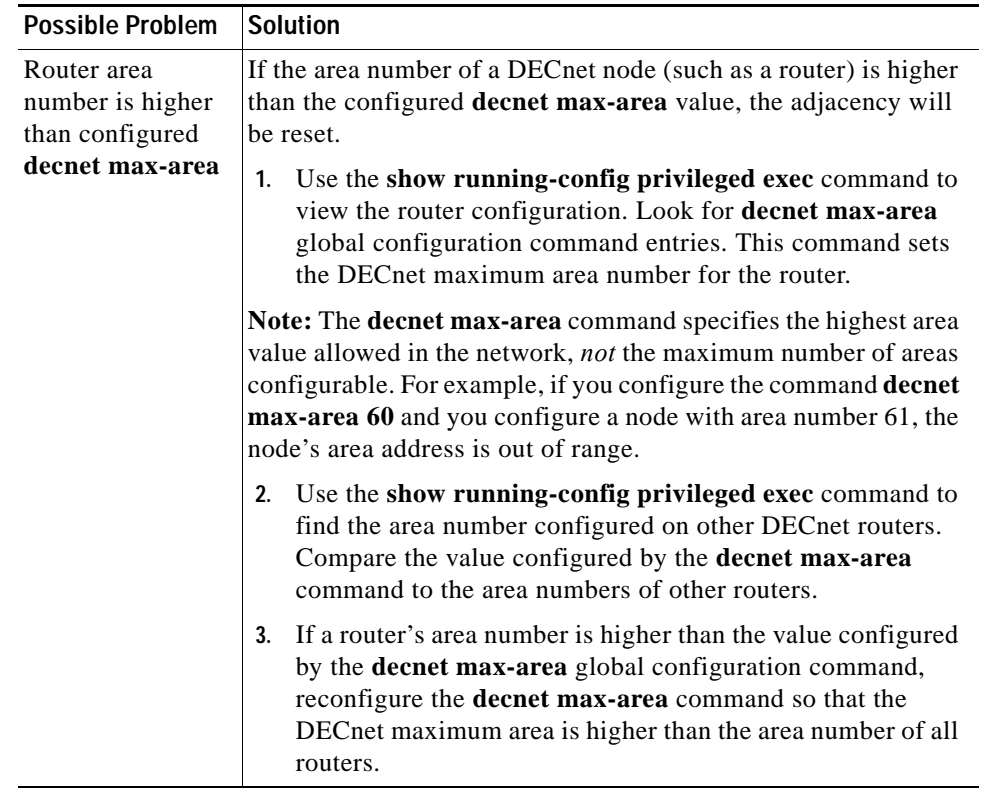

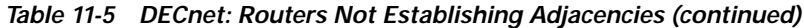

 $\overline{\phantom{a}}$ 

| <b>Possible Problem</b>                              | <b>Solution</b>                                                                                                    |  |  |  |
|------------------------------------------------------|----------------------------------------------------------------------------------------------------|--|--|--|
| Adjacency<br>between routers is<br>not bidirectional | Use the show decnet route exec command to see if the<br>1.<br>adjacency with the expected designated router is in a "down"<br>or "initializing" state.                                                                                                    |  |  |  |
|                                                      | If you are troubleshooting a nonbroadcast multiaccess<br>2.<br>network (such as Frame Relay or X.25), make sure that map<br>statements are properly configured.                                                                                                    |  |  |  |
|                                                      | To establish an address translation for selected nodes, use the<br>decnet map global configuration command:                                                                                                    |  |  |  |
|                                                      | Syntax:                                                                                                    |  |  |  |
|                                                      | decnet first-network map virtual-address second-network<br>real-address                                                                                                    |  |  |  |
|                                                      | <i>first-network</i> —DECnet network numbers in the range 0 to 3.                                                                                                    |  |  |  |
|                                                      | virtual-address-Numeric DECnet address (10.5, for<br>example).                                                                                                    |  |  |  |
|                                                      | second-network---DECnet network number you map to;<br>$\bullet$<br>DECnet numbers range 0 to 3.                                                                                                    |  |  |  |
|                                                      | <b>Syntax Description:</b>                                                                                                    |  |  |  |
|                                                      | real-address-Numeric DECnet address (10.5, for<br>$\bullet$<br>example).                                                                                                    |  |  |  |
|                                                      | Use the debug decnet adj privileged exec command to<br>3.<br>determine whether hello packets are being exchanged.                                                                                                    |  |  |  |
|                                                      | If a router is not sending hello packets, use the<br>4.<br>show interfaces command to determine whether the<br>interface input and output queues are full. A full input queue<br>is indicated by a value of $75/75$ , and a full output queue is<br>indicated by a value of 40/40. |  |  |  |
|                                                      | If the queues are full, and no hello packets are being<br>5.<br>exchanged, contact your router technical support<br>representative.                                                                                                    |  |  |  |

*Table 11-5 DECnet: Routers Not Establishing Adjacencies (continued)*

#### <span id="page-22-0"></span>**DECnet: Routing Node Adjacencies Toggle Up and Down**

**Symptom:** Routing adjacencies toggle up and down. Output such as the following appears repeatedly on the DEC system console:

```
%%%%%%%%%%% OPCOM 30-JUN-1993 1:25:07.45 %%%%%%%%%%%%
Message from user DECNET on The Bay
DECnet event 4.16, adjacency rejected
From NODE 12.1 (The Bay), 30-JUN-1993 1:25:07.45
Circuit UNA-0, Adjacent node = 1.101 (Vax1)
%%%%%%%%%%% OPCOM 30-JUN-1993 1:25:07.46 %%%%%%%%%%%%
Message from user DECNET on The Bay
```
DECnet event 4.15, adjacency up From NODE 12.1 (The Bay), 30-JUN-1993 1:25:07.46 Circuit UNA-0, Adjacent node = 1.12 (Vax2)

This output indicates that routers are constantly being added to and removed from the routing table. The OPCOM messages specify DECnet events 4.16 (adjacency rejected) and 4.15 (adjacency up) for specific routing nodes.

[Table 11-6](#page-22-2) outlines the problems that might cause this symptom and describes solutions to those problems.

<span id="page-22-2"></span>

| <b>Possible Problem</b>                                                   | <b>Solution</b>                                                                                                    |  |  |
|---------------------------------------------------------------------------|----------------------------------------------------------------------------------------------------|--|--|
| Total number of<br>routing nodes on<br>network segment<br>is more than 32 | DECnet limits the number of adjacencies that can be established<br>by a router to 32.                                                                                     |  |  |
|                                                                           | 1. Enable the <b>debug decnet events privileged exec</b> command<br>to determine whether the adjacency is being rejected. Enable<br>this command on one router at a time. |  |  |
|                                                                           | 2. If the adjacency is being rejected, reduce the number of<br>adjacent routers on the segment.                                                                           |  |  |
| Hardware<br>problem                                                       | Check the error message output to identify the routing node or<br>nodes that are causing the adjacency to toggle.                                                         |  |  |
|                                                                           | Follow the procedures outlined in Chapter 3, "Troubleshooting"<br>Hardware and Booting Problems."                                                                         |  |  |

*Table 11-6 DECnet: Routing Node Adjacencies Toggle Up and Down*

#### <span id="page-22-1"></span>**DECnet: No Phase IV Connectivity over Phase V Backbone**

**Symptom:** Communication between DECnet Phase IV areas separated by an ISO CLNS (Phase V) backbone fails. Phase IV nodes cannot communicate with other Phase IV nodes across a Phase V cloud. However, nodes can communicate with one another within the same Phase IV cloud.

**Internetworking Troubleshooting Handbook, Second Edition**

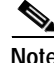

**Note** For more information about troubleshooting DECnet /OSI internetworks, see Chapter 12, "Troubleshooting ISO CLNS."

[Table 11-7](#page-23-0) outlines the problems that might cause this symptom and describes solutions to those problems.

<span id="page-23-0"></span>

| <b>Possible Problem</b>                                              | Solution                                                                                                    |  |  |  |
|----------------------------------------------------------------------|----------------------------------------------------------------------------------------------------|--|--|--|
| Misconfigured<br>addresses                                           | Use the show interfaces command to confirm that CLNS<br>1.<br>and DECnet Phase IV are both configured on ISO CLNS<br>backbone routers.                                                                                                    |  |  |  |
|                                                                      | Make sure that the <b>decnet conversion</b> global configuration<br>2.<br>command is configured on backbone routers to allow<br>DECnet Phase IV-to-ISO CLNS conversion.                                                                                                    |  |  |  |
|                                                                      | Use the show running-config privileged exec command on<br>3.<br>backbone routers to verify that DECnet addresses agree with<br>CLNS addresses.                                                                                                    |  |  |  |
|                                                                      | Two kinds of addresses are easily misconfigured: DECnet<br>addresses, which should be specified in decimal, and CLNS<br>Network Service Access Point addresses, which should be<br>specified in hexadecimal.                                                                                                    |  |  |  |
|                                                                      | For more information, refer to the section "DECnet Phase IV and<br>ISO CLNS Addresses" later in this chapter.                                                                                                    |  |  |  |
|                                                                      | If the area addresses do not agree, confirm the address<br>4.<br>specifications and reconfigure the DECnet and CLNS<br>addresses on the router.                                                                                                    |  |  |  |
|                                                                      | For detailed information on configuring DECnet Phase IV,<br>CLNS, and conversion, refer to the Cisco IOS Network Protocol<br>Configuration Guide, Part 2.                                                                                                    |  |  |  |
| ISO CLNS or<br>DECnet not<br>enabled on<br>appropriate<br>interfaces | On Phase IV routers bordering the backbone, use the show<br>1.<br>clns interface and show decnet interface commands to see<br>which interfaces are running which protocols.                                                                                                    |  |  |  |
|                                                                      | Verify that DECnet and ISO CLNS are enabled on backbone<br>router interfaces where conversion will occur.                                                                                                    |  |  |  |
|                                                                      | If DECnet is not configured on the correct interfaces, enable<br>2.<br>it. Make sure you specify the decnet cost interface<br>configuration command to assign a cost to the interface. If<br>ISO CLNS routing is not configured on the correct<br>interfaces, use the clns router interface configuration<br>command. The full syntax for this command is |  |  |  |
|                                                                      | clns routing                                                                                                    |  |  |  |
|                                                                      | Use the <b>no clns</b> <i>routing</i> command to disable CLNS routing:                                                                                                    |  |  |  |
|                                                                      | no clns routing                                                                                                    |  |  |  |
|                                                                      | For detailed information on configuring DECnet Phase IV and<br>ISO CLNS, refer to the Cisco IOS Network Protocol<br>Configuration Guide, Part 2.                                                                                                    |  |  |  |

*Table 11-7 DECnet: No DECnet Phase IV Connectivity over Phase V Backbone*

#### <span id="page-24-1"></span>**DECnet Phase IV and ISO CLNS Addresses**

Address conversion between DECnet Phase IV and ISO CLNS (Phase V) requires that NSAP addresses be Phase IV compatible. If an address can be converted to a valid Phase IV address, it is Phase IV compatible.

To be compatible, the OSI area number must be between 1 and 63 (when converted to decimal) and the OSI station ID must be in the format AA00.0400.*xxxx*. In addition, the OSI area and the DECnet area (calculated from the OSI station ID) must match. This allows the DECnet Phase IV address to be extracted properly from the NSAP.

[Table 11-8](#page-24-2) shows addresses and their equivalent DECnet Phase IV addresses, and indicates whether the NSAP address is Phase IV compatible and why.

| <b>OSI NSAP Address (Hex)</b>      | 0SI<br>Area | <b>DECnet</b><br><b>Address</b><br>(Decimal) | <b>Phase-IV Compatible</b>                                           |
|------------------------------------|-------------|----------------------------------------------|----------------------------------------------------------------------|
| 49.1111.0012.AA00.0400.014<br>9.20 | 18          | 18.257                                       | Yes                                                                  |
| 49.1111.0009.AA00.0400.BC0<br>4.20 | 9           | 1.188                                        | No-OSI area does not match<br>the DECnet area                        |
| 49.1111.0041.AA00.0400.FFF<br>E.20 | 65          | 63.1023                                      | No-OSI area is greater than 63                                       |
| 49.1111.000E.AA00.0400.000<br>0.20 | 14          | 0.0                                          | No—DECnet address in NSAP<br>station ID is invalid                   |
| 49.1111.0009.0800.2B05.8297<br>.20 | 9           |                                              | No—NSAP station ID is not in<br>the proper format<br>(AA00.0400.xxx) |

<span id="page-24-2"></span>*Table 11-8 OSI NSAP–to–DECnet Phase IV Address Conversion*

#### <span id="page-24-0"></span>**DECnet: Poor Performance**

**Symptom:** Performance in a DECnet network is slow or unreliable. Connections to hosts over one or more routers are periodically inaccessible or drop unexpectedly.

Г

<span id="page-25-0"></span>**The Co** 

[Table 11-9](#page-25-0) outlines the problems that might cause this symptom and describes solutions to those problems.

| <b>Possible Problem</b>          | Solution                                                                                                    |  |  |  |  |
|----------------------------------|----------------------------------------------------------------------------------------------------|--|--|--|--|
| <b>DECnet traffic</b><br>problem | Use the <b>show decnet traffic exec</b> command and check the<br>1.<br>Received and Forwarded fields in the output. In most cases,<br>the values in these fields should match.                                                                                                    |  |  |  |  |
|                                  | If the values do not match, check the Returned, Converted,<br>2.<br>Access Control Failed, No Route, and Encapsulation Failed<br>fields to see what is causing the performance problem.                                                                                                   |  |  |  |  |
|                                  | If the problem cannot be isolated or solved, contact your<br>3.<br>technical support representative for assistance.                                                                                                    |  |  |  |  |
| Timer mismatch                   | Use the show decnet interface exec command on all routers<br>1.<br>in the network. Verify that the values configured for hello<br>timers and routing update timers are consistent among all<br>routers in the network.                                                                    |  |  |  |  |
|                                  | The following is example output from the show decnet interface<br>command:                                                                                                    |  |  |  |  |
|                                  | C4500#show decnet interface<br>$[\ldots]$<br>Ethernet0 is up, line protocol is up,<br>encapsulation is ARPA<br>Interface cost is 50, priority is 64, DECnet<br>network: 0<br>We are the designated router<br>Sending HELLOs every 15 seconds, routing<br>updates 40 seconds<br>$[\ldots]$ |  |  |  |  |
|                                  | 2. If timer values are inconsistent, bring routers into<br>conformance using the decnet hello-timer and the decnet<br>routing-timer interface configuration commands. The hello<br>timer can be restored to its default, 15 seconds, by using the<br>no form of the command.              |  |  |  |  |
| Media problem                    | Use the show interfaces exec command and look for $CRCs1$<br>1.<br>in the output.                                                                                                    |  |  |  |  |
|                                  | If there are CRCs, there is probably a media problem. Refer<br>2.<br>to the media troubleshooting chapter that covers the media<br>type used in your network.                                                                                                    |  |  |  |  |
| Input and Output<br>queue drops  | Use the show interfaces exec command to check the input<br>1.<br>and output queues. Look for drops. Each number is followed<br>by a slash, the maximum size of the queue, and the number<br>of packets dropped because the queue is full.                                                 |  |  |  |  |
|                                  | If drops are occurring, contact your technical support<br>2.<br>representative for assistance.                                                                                                    |  |  |  |  |

*Table 11-9 DECnet: Poor Performance*

1. CRC = cyclic redundancy checks